## **San Jose State University [SJSU ScholarWorks](http://scholarworks.sjsu.edu?utm_source=scholarworks.sjsu.edu%2Fetd_projects%2F199&utm_medium=PDF&utm_campaign=PDFCoverPages)**

[Master's Projects](http://scholarworks.sjsu.edu/etd_projects?utm_source=scholarworks.sjsu.edu%2Fetd_projects%2F199&utm_medium=PDF&utm_campaign=PDFCoverPages) [Master's Theses and Graduate Research](http://scholarworks.sjsu.edu/etd?utm_source=scholarworks.sjsu.edu%2Fetd_projects%2F199&utm_medium=PDF&utm_campaign=PDFCoverPages)

10-1-2011

# Interface Design for Graphics Editor on Multi-Touch Point Systems

Srujitha Mullapudi

Follow this and additional works at: [http://scholarworks.sjsu.edu/etd\\_projects](http://scholarworks.sjsu.edu/etd_projects?utm_source=scholarworks.sjsu.edu%2Fetd_projects%2F199&utm_medium=PDF&utm_campaign=PDFCoverPages)

Recommended Citation

Mullapudi, Srujitha, "Interface Design for Graphics Editor on Multi- Touch Point Systems" (2011). *Master's Projects.* Paper 199.

This Master's Project is brought to you for free and open access by the Master's Theses and Graduate Research at SJSU ScholarWorks. It has been accepted for inclusion in Master's Projects by an authorized administrator of SJSU ScholarWorks. For more information, please contact [scholarworks@sjsu.edu.](mailto:scholarworks@sjsu.edu)

# Interface Design for Graphies Editor on M Touch Point Systems

A Writing Project Presented to The Faculty of the department of Computer Science San Jose State University

In Partial Fulfillment of the Requirements for the Demge Master of Computer Science

> By Srujitha Mullapudi Oct 2011

## © 2011

Srujitha Mullapudi

## ALL RIGHT RESERVED

#### SAN JOSE STATE UNIVERSITY

The Undersigned Writing PArpopie oct e Csommine i Wreieting Project Titl Interface Design for GraphTosudEnd Rornon Syllsultering

By

Srujitha Mullapudi

APPROVED FOR THE DEPARTMENT OF COMPUTER SCIE

Dr. Soon Tee Teoh, Department  $$60'Q$0'm$puter Science 1$ 

\_\_\_\_\_\_\_\_\_\_\_\_\_\_\_\_\_\_\_\_\_\_\_\_\_\_\_\_\_\_\_\_\_\_\_\_\_\_\_\_\_\_\_\_\_\_\_\_\_\_\_\_\_\_\_\_\_\_\_ \_\_\_\_\_\_\_\_\_\_

\_\_\_\_\_\_\_\_\_\_\_\_\_\_\_\_\_\_\_\_\_\_\_\_\_\_\_\_\_\_\_\_\_\_\_\_\_\_\_\_\_\_\_\_\_\_\_\_\_\_\_\_\_\_\_\_\_\_\_\_\_\_\_\_\_\_\_\_\_\_

Dr. Mark Stamp, Department of 3CO/2r0poter Science 11/

\_\_\_\_\_\_\_\_\_\_\_\_\_\_\_\_\_\_\_\_\_\_\_\_\_\_\_\_\_\_\_\_\_\_\_\_\_ \_\_\_\_\_\_\_\_\_\_\_\_\_\_\_\_\_\_\_\_\_\_\_\_\_\_\_\_\_\_\_\_\_\_

Ms. Pooja Palan, Model N02011 ploraton 11/

## ACKNOWLEDGEMENTS

I am very thoam ky up roject advisor, Dr. Soon Tee Teoh, for his su throughout my master's wood declikend oat hank my committee memb Stamp, and Ms. Pooja Palan for their time and effort.

I would like to thank my parents and my brother, for their enco would also like to thank mya fvriends leofge idebancek on my project.

#### ABSTRACT

## Interface Design for Graphics Editor on Multi Touch Point Systems

The main objective of the project is to ausupeablibity of the emistative to give a better user experience and functionalities for the artists different interactions that can give a better experience for arti comput heoruse interacetion. In this thal -computer action it is very different for the tradition of the tradi the user to draw smooth curves, wiirthfount thi a wisn of otro du a wibing ildurve this application the user can use the touch panel to edlo free draw the device as a object for drawing like in real life. Drawing on of another hardware to interact with the Interface of the syster use m-tud tuich points to zoom and panchiones uses oloas from a color v changable pen and eraser size. The pen size is varied based o The Important functionality of the project is, the application le color blendbing. Can also add a image to the background from the more colors to the image. User can also zoom and draw, which to modify the minute details of the drawing. Diffications cannot be performed on the metal on  $\alpha$ drawn, like copy, save to gallery, email and different services the users to share the image to online services like Facebook,

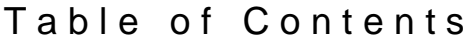

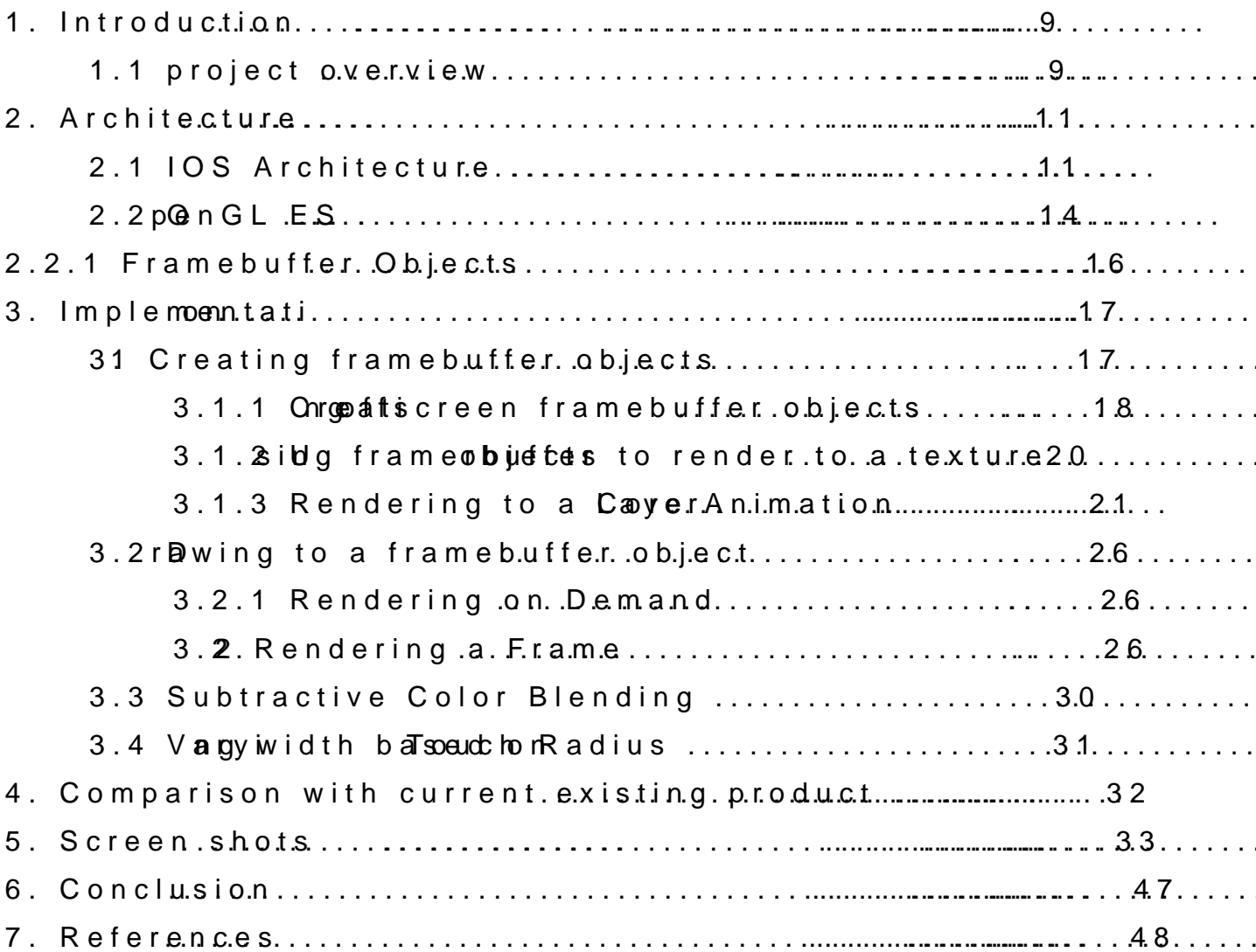

## List of Figures

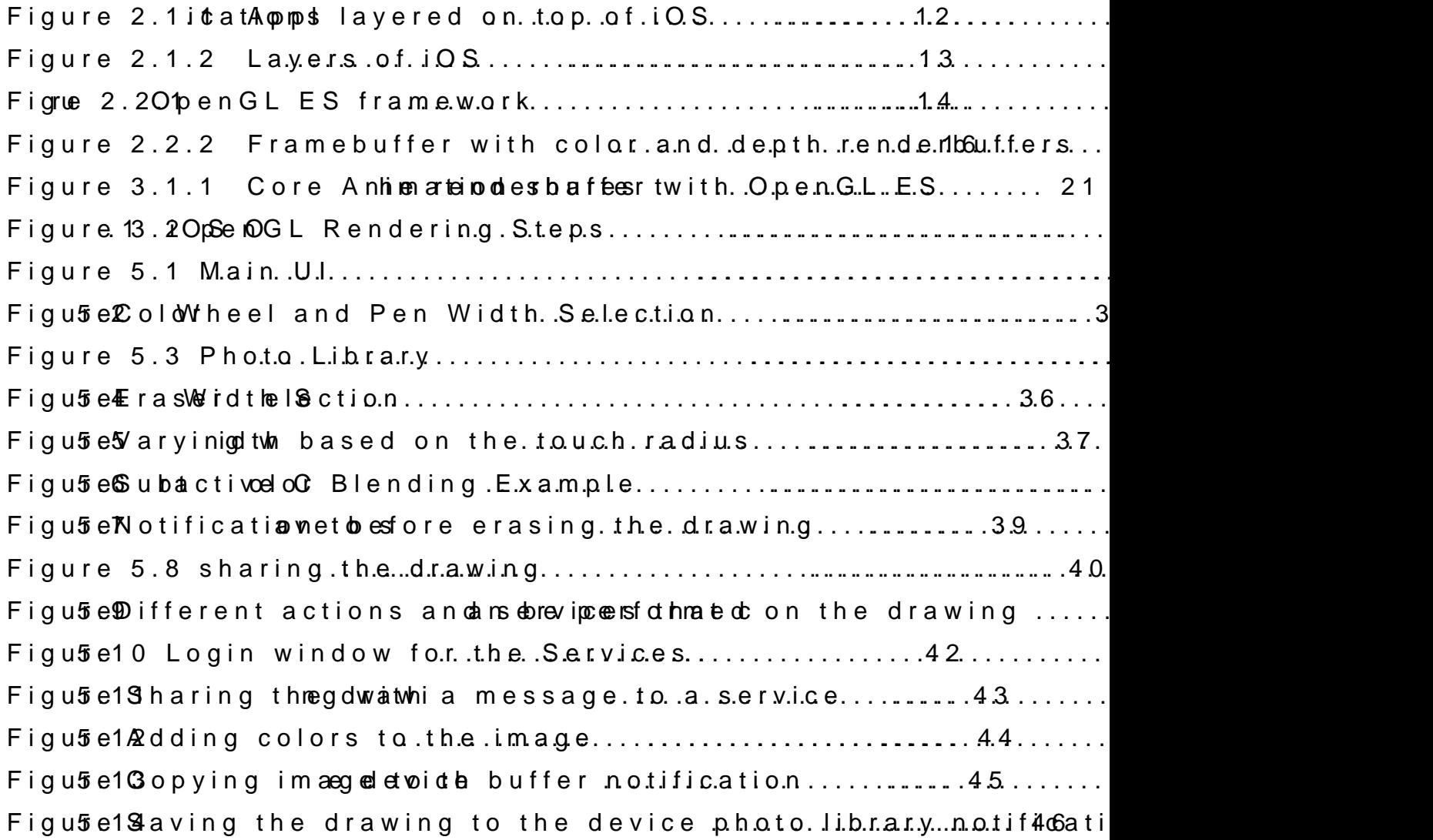

## List of Tables

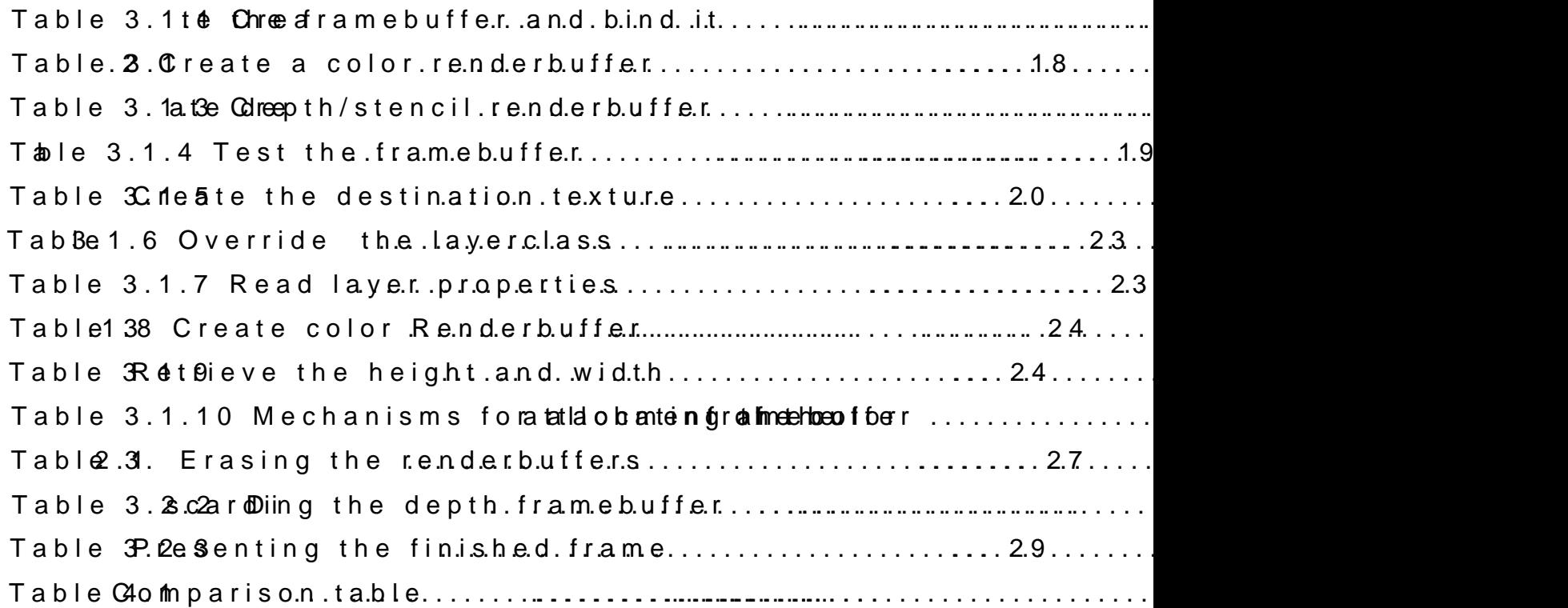

### 1.Introduction

### 1.1Project Overview

Computer Graphics started with the display of data on hardd (CRT) screens soon after introduction of compudeurstethemselves. creation, storage, and manipulation of models and images of ol contents, structure and appearance of objects and of their disp devices, such as keyboahrsden maiotuisse, ptohneet boomoee Thhe 17el. is a close relationship between graphics display and input devices. It is v a free style drawing using the mouse or keyboard.

It would be easier if thas usticarp beaund  $\mathbf s$  each reaboot interpreticulty longtheit, which is possible  $t$ sherospicthy top a hels. The method in the tdevices currently available in the arme as ktehtat aand do swo fut sweirtsholog tintheer a neted of any other input device, las a the adsimilary tides ice. Sketching on a become very popular recently, due to large -sands eta se deaitaels ilin the market.

In this project the application due the boemes ditione a Penaudstrail bows the user to use the user that is experienced in the user that is allowed the user the user that is allowed the user that is experienced in the user draw with diffustent attributes relating to a touch are being taken at the radius relation and and a of the touch, continuous touch points to draw a curve based on The application uses OpenGL EiS8g2. The cand for a devery of  $\sim$  DenGL Estimation of  $\sim$  Denging. The application drawing is the texture can minimous coerefailtee danuosining and entrannoge in the uffer objection of  $\alpha$ 

befootesplaying m the screen. This allows the apply instation percavailal from iam a ge filde, rime on it with the color selected.

In this application the usech an units tout toom and pan, the user choose colors from a color wheel, the changable pen and erase on the touch of the duser Tohue hmportant functionality of the proj application lets the user to obtain subtractive color blending. background from the photo library and add more colors to the i draw, hich adds the advantage of being able to modify the minut Different actions can be performed on the image drawn, like co different services are also built into the aipmpage adlownithe users services like Facebook, Thonittheirs appop IT quantibion the user is designed in wayhat empower users to be not only more productive, but more

### 2.Architecture

#### 2.10S Architecture

In order to aund the application development, it is Oissaportant archite  $\dot{\alpha}$  QuS eis an operating system for the manneul final devices  $\alpha$  hand  $\alpha$  $iPhone$ ,  $iPo$ d touch, a bidk  $eP$  and y doet hieres. perating system it manages in the device in the default of  $P$  and  $q$ hardware and provides required technologTibe to peiment in emploments applications. also has braint unstesmy sapplications for checking tehmataipis, with above that prow standard system serv[ $4.4$ s to the user

Apple also preovelied we detable rs with the required SDK for application dependent of  $\alpha$ which also includes tools and interfaces that makes it convenie applications. It also includes simulator that can be usreed for te on the device. The testing on the device requires apple develo obtained with a certain amount of yearly membendsship fee. There applications that can be built on that he ei $\mathbf 0$  poop misses and device, sing the system frameworks -Con**blagQuiageectained** run directly on in**OeS**b, the other baseoplications, native applications are installed physically or always available to the the soberyiere eins winh eAnirTphlias op monojecture is a new mode . This is a Native application tawkheischthe advantage for an  $\Omega$  exemples  $\Omega$  framework built into the iOS .

At the highest level, iOS acts as an intermediary between the applications thhaet appeasean, can **s**isghuot with the applicar teiloyn stalk to the underlying inteachions are directly applications communicate with the through a sed eof inwed is y stem interfaces pullies at poot encount hard ware changTehsis abstraction makes it easy to write applications that w with different hardwar $\frac{4}{9}$  apabilities

Figure 2Appllications layered on top of iOS

The implementation of iOS technologies can be viewed as shown Figu  $2e1$ .  $2A$ t the lower layers of the system via es tahned fundamental s technologiewshich all appliciantidens entellay ehts contain more sophisti services and technologies.

#### Figule 1.12ayers of iOS

sThe higherel frameworks are there rienped vades to bications for I level constThetsse abstractions generally make it much easier to redue the amount of code for the ideaved oppeorsapsulate potentially or features, such as sockTehte benude orten lref and ma eworks are still available developers who prefer to use them or who wans tho auts are spoetcts exposed by the higher layers

### 2.2OpenGL ES

The pen Graphics Librasyu (Sole for the Lang 2D and 3D data. It is used for the food  $1$ multipurposset aonpolean d graphics library that supports applications contentation, mechanical and architectural design, virtual prot video games, and more. It allows developers to configure a 3D and 2D graphics pipeline and submit data to ides are transformed and lit, assed mased rinted proim create a 2D [4] thage designed to communicate with the underlying translating the function calls inDtwegtroapthiecsdecobironant and distand ware f processing graphdiscs Ocpoenn Goth DES deam if angtis v

OpenGL for Embedded Systiesmas (Omppelni GedESe) rsion of OpenGL eliminates redundant functionality to provide a library that is b implement in mobile grafentics hardware

#### Figure 2.22 ptenGL ES framework.

The most important OpenGL ES object types include:

ð· A textuirse an imagea thheats acmapled by the graphics epoliaptme linnaep image onto primitituae such the earl poluane ated map or normal map can also

ð Abuffæbject is a block of memory owned by Opeth GL ES used applica Bionefics are used to precisely control the promine as of copying application. application and OpenGL ES. For example, if you provide a vert copy the data every time you submit a hobrapwling ticanits to hat a ntrast in vaertex bufferthodojdeactta is copiehdapplicawthien sends commands to the contents of the vertex buffer objection of the contents significated the vertex buffer objection of  $\alpha$ boost the performan police  $\alpha$  and  $\alpha$  on  $\alpha$ .

ð Avertearratject holds a configuration for the vertex attribute graphics pipeline. Many applications require different pipeline intends to render. By storing a config**avæticonhien caostenotie**x array, reconfiguring the pipeline and may allow the implementation to particular vertex configuration.

ð Shader programs known as shaders, are also objects. An Ope creates vertex ento frangems to specify the calculations that are to vertex or fragment, respectively.

ð· Arenderbuitsfear simple 2D graphics image in a specified format defined as color, depth or stenciniod aut au aR by not a but fine issolar bion, b instead used as attachments to a framebuffer.

ð Framebuóbejects are the ultimate destination of the graphics p object is really just a container that attacheels texdue a be aand rend complete configuration need $[44]$  by the renderer.

2.2.1 Framebuffer objects are the only rendering targets.

Framebuffer objects are the destination for rendering com provides framebuffer butheects are speen for the bioeffer objects provide storage for color, depth and/or stencil data by attaching image  $i$ nFigu $i$ e 2.3 The most common image attachment is a a menderbuffer OpenGL ES taxberattached to the color attachment point of a fr allowing image to be rendered directly into a texture. Later, th future rendering dem mands.

Figule 2. Pramebuffer with color and depth renderbuffe

### 3.Implementation

Application implementation involves ocomanowlex most steps and Engles framework, frambebuffsterneed to be created and updating the fram on the user drawing.

#### 3. CreatiFing amebuffer Objects

The OpenGL ES specification requires that each implement thæth application can fursaem teoluc brifeehad bed arendered images. On iOS, a framebuffers are implemented using fr $\bullet$ meidbutfofe $\circ$  poebnj $\bullet$ dts $\epsilon$ , Sw $\bullet$ ni $\circ$ h

Framebuffer objecture allow to precisely condition, the creation of color the creation of color the creation of color,  $\alpha$ detph, and stenc[i4] . It at this position we seat in mugitiple frame buffersing jects on context, possibly sharing resources between the frame buffers. The procedure to create a framebuffer as follows:

- 1. Create a framebuffer object.
- 2. Create cor more targets (renderbuffers or textures), allocat attach each to an attachment point on the framebuffer objec
- 3. Test the framebuffer for completeness.

 $Depen$  ding on whap tpo tasks in the atends to appenification for integences different objects to attach to the framebuffer object. In most ca the framebuffer is in what object is oabt**jech s**dctod oth **atta**ch**me**buft point point point point point point point point point point point point point point point point point point point point point point point point po

3.1.1 Creating Offscreen Framebuffer Objects

A ffamebuffer intoefrischer de referonned ering allocates all of its attachme ES renderbuffers. The following code allocates a framebuffer o attachments.

1.Create the framebuffer and bind it.

Table 3C teate the uffram eand bind it.

2. Create a color renderbuffer, allocate storage for it, and atta attachment point.

Table 3Cteate a color renderbuffer

3. Create a depth or depth/stencil renderbuffeh, ialloctante storage framebuffer s depth at[t4a]chment point

Table 3Cteate depth/stencil renderbuffer

4. Testing the framebuffer object for completeness. The test w when the framebuffer s configuration changes.

Table 3T  $ets4he$  framebuffer

3.1.2 Using Framebuffer Objects to Render to a Texture

In this application the frammient puffered insulated the engineering e is allocated and attached to the Econetor attamenth horsefrating stoinate attachment and a dephthe attlay chmentatr, y difference is how the colo allocated.

1. Create the framebuffer object.

2. Create the destination texture, and attach it to the frameb

#### Table 3Cteate destination texture

- 3. Allocate than odh a depth buffer
- 4. Test the frfam  $6$  bu fcompleteness

3.1.3 Rendering to a Core Animation Layer

Most applications that draw using OpenGL ES want to displ framebuffer to the ulsema@ensi@iSsplaalyed on the screen are handle Animation. Every view is backed by a corresponding Core Anim connects to Core Animation through a spoe As Earl Gold Laby Amimation I A C A E A G L Lay leon w sthe content of a D fill a E S renderbuffer to also act a of a Core Animation layer. This allows the renderbuffer content composited with other layer content, including content rendere Core Animation scomme posistiate image, it is displayed on the device attached external display.

#### Figuße1.Core Animation shares the renderbuffer with Op

In most caapplithation never directly all borothers ta Instead, theapplication defines U  $a$  Vs etheraltass locates  $a$  GLLa  $b$   $\phi$  to  $a$  sits backing layer. At apportion and journees the antiates the view places it into When the view is time paponiticattion initializes an OpenGL ES context framebuffer object that connects to Core Animation.

TheCAEAGLLayevides this support to OpenGL ES by implement theEAGLD raw parkolted col. An object that EAGE  $\Delta$  Gema exwandual ketsh eclosely with anEAGLCondbxet. A drawable object provides two key pieces of allocsatschared storage for a renderbuffer. Second, it works close topreselmat renderbuffer s content. Presenting the soe of pion of a by EAGHb; CaAEAGLLapb  $\phi \in C$ t, presenting means that the athe nderbuf replace any previous contents presented to Core Animation. An the contents of the Core Animation layer do not need to be ren rendered image would actually change.

It is illusttorawtiavlok through the steps used -taow areavtiee wenn ObpeenG OpenGL ES template provided by Xcode implements this code for

1. Subclest is the create an OpenGth ECSS vap polication.

2. Override a yer C maest shod stcher heat we cantel SAEAGLLas beject as its underlying layer. th The ay obset Culma instets method returns At Childe Last yaes s.

#### Table  $30$ *V*e $6$ ride the layerclass

3. Intheriew s initialization r $\alpha$ uteimeperetta/noboiten. The ode uses this when dreates the framebuffer object.

#### Table 3R tand layer properties

4. Configure the rbapyeen Figens optimal performance, mark the layer a setting phae pure operty providCeAdL aby celethses YEGSO ptionally, configure the surfapore perties of the rendering surface by assigning a new dic the rawable Prope ptaints COAEAGLLay  $\phi$  and contract. EAGL allows you to spec pixel format for the renderbuffer and whether its enaiends to tsthoson Core Animation.

5.Allocate a context and make it the current context.

 $6.$  Create the uffram  $\omega$  bject as above

7. Create a color renderbuffer. Allocating its storage by calling contextensderbufferStorage: for**enthDo**da, waadsloeiy.reg to holgel ct as the param The width, height and pixel format are taken from the layer and renderbuffer.

Table 3Cte&te color Renderbuffer

8.Retrieve the height and width of the color renderbuffer.

Table  $3R$   $\ell$  it  $\theta$  ve the height and width

In earlier hosas weisd that and height of the renderbuffers was expl allocate storage for the buffer. Here, the code retrieves the wi renderbuffer after its stoleagelisatibon calloeeds. this because the act dimensions of the color renderbuffer are calculated based on the Other renderbuffers attached to the framebuffer must have the using the heiigdhth and a w ocate the depth buffer, use them to assi viewport as well as to help determine thimeploelvie atoloind estately truenquusing models.

9.Allocate and attach a depth buffer.

10Test the framebuffer object.

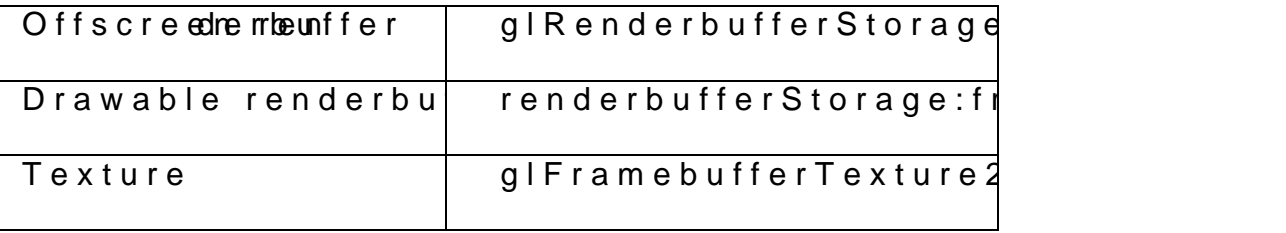

Table 3.M.d  $\mathcal{O}$ hanisms for allocating the color at [4]  $\mathcal{O}$  hment of t

3.2 Drawing to a Framebuffer Object

Oncthe framebuffer object is created, it should be filled. The steps of  $\sigma$ required to render new frames and Rpermedienth the hem at ote to the uses or off framebuffer acts similarly, differing onsixthien frion all it and plication Generally, applications render new frames in one of two situations:

ð On demand; it renders a new frame when it recognizes that frame changed.

ð· In an animation loop; it assumes thr**ame**ladta aunsgeeds thoorneenvolenry t frame.

#### 3.2.1 Rendering on Demand

Rendering on demand is appropriate when the data used to change very often, or only changes in response to usuateadction. to this model. pMessent was frame, Core Animation caches the frame new frame is presented. By only rendering new frames when yo power on the device, and leave more time for the device to per

#### 3.2 R2endegia Frame

Figu $3e2$  shows the steps an OpenGL ES application should t present a frame. These steps include manythmempt in theapprove performance in the set of the set of the annum to  $\alpha$ 

Figuße 2.10S OpenGL Rendering Steps

1. Erase the Renderhaus feterall the render buffers contents whose contents previous fram ense a deed to draw the next frame,  $@$  heln starting every theglClefaunction, passing in a bit mask with all of the bub function, passing in a bit mask with all of the buffer flat to

#### Table 2. Brasing the renderbuffers

Not only isgluCsliemagorre efficieemtasthmagn the buffers manually, but using gClehants to OpenGL ES that the existing contents can be d hardware, this avoids costly memory operations to Iqad the pre

2. Prepare OpenGL E SS h Obspectant is the next step is offte the important part application, where tcheecied peoplication display to Dtuhreinups the is step,

all the OpenGL, Ense rothe joe obtus ffer, textures and other required obje render the farmemperepared

3.Execute Drawing CD mmmand state pthe objects prepared in the pre are taken and the drawing commands **Atthough the didentions cathem** alternate between modiswing it thing the and sommands (as shown linen Figure 3.3.12 runs faster if it only perf<sup>4</sup>d rms each step once

4. Discard Unneeded Refe& eTr\_bduits figures and the fines the discard buffear discard is a pheimfortom a Ongoven GL ES; it tells OpenGL ES that one or more renderbuffe**r is a a**ppeli**catione alf they** the discard comman By hinting to OpenIG  $\rho$  El $S$  chatadin does not need the contents of a datathe buffers can be discarded or expensive tasks to keep the updated can be avoided.

During this stage the application has submitted all of the d frame, in the ren  $M$  in the renter integration energodustion of the net renderbuffer to display frame. screen, it probably does not need fThæb**Bbee2pd2hs baufder the contents** s  $th$  e  $d$  ebput fff.er

Tabl<sub>3</sub>.2.12 is carding the depth framebuffer

5. Present the Results to CA otrehalls as proper the motor renderebuffer hold completed framme esso dol ist present Ttabloet bloei 2nubssethe renderbuffer to the context and presents it. This causes the completed fram It is by defauptication must assume that once the contents of t presented, it discards Tthis meadesbuhfate revery time the application frame, it must completely recreate the frame s content is when it above always erases the color buffer for this reason.

Table 3P. 2e<sup>3</sup> enting the finished frame

Iftheapplication wants to preserve the contents of the color frames, ald Ed At Chile Drawable Property Rheet yait noe obtelbe and dispending stored in the rawable Properties CA E the CLL a perciptum over th $E_L$ COLOR\_BUFF $E$ b $R$  s  $B$ d nTt from  $\phi$ h $B$ lefaan loi biron Tobael l application s performance entangular in backet staged, it is the equires iOS allocate additional memory to preserve the buffer s contents.

3.3 Subtractive Color Blending

In this application, user can perform a subtractive color bl blending is similar to the one used in prMnYeKrsb, lewnholionhig is The less of known as C MV B MY and MY and in equation for subtractive color blending is

> Cyan + Magenta = Blue Cyan + Yellow = Green Magenta + Yellow = Red

Cyan + Magenta + Yellow = Black

This type of blending is obtained by usihngittilanely gltBhlee modafiunnic codr is specified in RGB, while passing to the glColor4f() funct CMYK scheme. In the blend mode the CMYK colors are, subtract 1,)1 which in turn forms RGB colors. Setting antollep **cassionsg** to the he C parameters GL\_SRC\_ALPHA and GL\_ONE\_MINUS\_SRQ\_COLOR t subtractive color blending can be obtained

3.4 Varying width based on Touch Radius

The radius of the touch is passed to the funecotion that upda user input. The undocumentetohever assions footr thine dtion ignation is raudsieuds is updated as the user moves the finger from one point to another from the moment the touches b egen vuantial bite u@poeastheMhadjorRadius UITouch is used to identify the radius of the touch.

## 4.Comparison with current existing products

There are quite a number of applications that are current allows a use etch adrod fod rawing on touch sensitive devices. Most the ability to take advantage of the certain wonderful function this project the application developted steakferes ctthine hand thine instance sof the application interface and new features are being implement

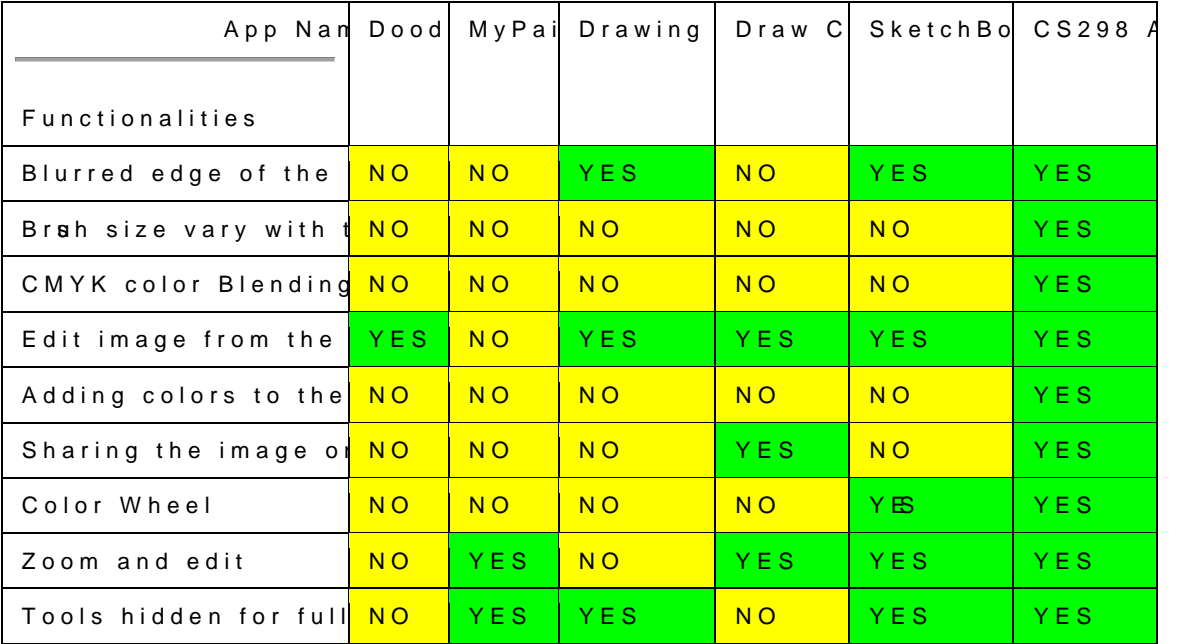

Table 4.1 Comparison table

## 5.Screentsh

The main UI of the Application consists of variety of tool eraser, photoe radsreartyhe entire screen, share, and a color wheel. Figure 1Mbain UI

Figure 2 C5 . Ior Wheel and Pen Width Selection

Figure 3P5hoto Library

## Figu *b*e  $E$  raser Width Selection

Figu *be* 5 arying width based on the touch radius

Figu *be* Subtractive Color Blending Example.

Figube Notification to save before erasing the drawin

Figube 8 haring the drawing

Figu be Different actions and services that can be performe

Figu 5e1Dogin window for the Services

Figu 5e19 haring the drawing with a message to a serv

Figube 1 $\bigcirc$  dding color to the image from photo library

Figube 13 opying image to the device buffer notification

Figu 5e1 Saving ntah weind g to the device photo library notification

## 6.Conclusion

Due to the rapid advancement area fatrey thou bong ple the ere are in the many touch devices in the many touch and the many touch the many touch device in the many touch devices in the many bure. available at very low cost. In this project, I have taken advanta allow the user to draw freely and be able to perform Subtractive also add an image from the photo library and change the image device to identify the touch radius has bewelnich ktehne apdewna sizage o varies in the single continuous touch.

### References

[1Foley, van Dam, Feiner, and Hughes (2000). Computer Graph Practice in C

[2] MultTiouch-PAd int Touchscreens: The Futurig nof User Interface D Chitiz Mathema, senior product marketing engineer, Cypress Se  $(http://www.ariticle sba se.actio.$ com/tet $x$ ento -alleton -alleton -alleton -alleton -alleton -alleton -alleton -allpoint-

usenterfdee

[3]Apple developer iOS Reference Library

 $https://d$ evæ $p$  $p$  $p$ e.com/library/ios/navigation/

[4]Guralnick, D. (2006). How to Design Effective, Motivating U Society Ifabirning & Development TechKnowledge Conference, Den [5] M. Resnick, B. Myers, K. Naka RajiP, aBus Schh,nēidSeenkænr, M. Eiser Design Principles for Tools to Support Creative Thinking , [http://www.cs.umd.edu/hcil/CST/Pa](http://www.cs.umd.edu/hcil/CST/Papers/designprinciples.pdf)pers/designprinciples.pdf, O